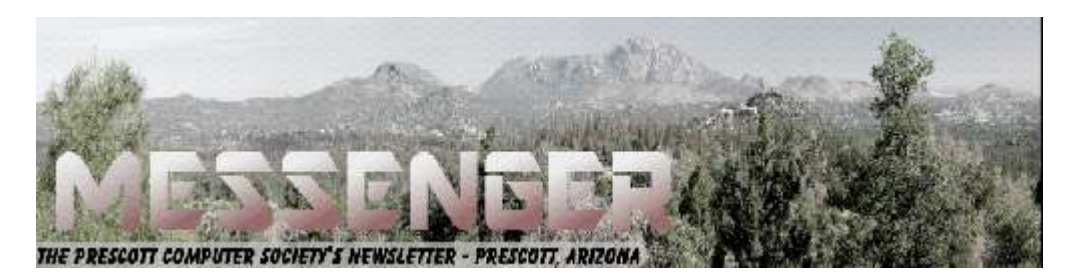

# **March 2019**

Visit our website at www.pcs4me.com Muslem Community Control of Ken Johnson, Newsletter Editor

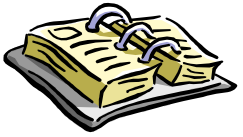

CALENDAR SIG = Special Interest Group

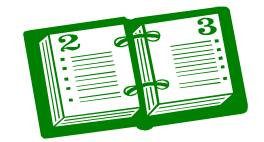

**This Weeks Schedule** 

**March 9 - Saturday - 1:00-3:00 PM General Meeting - Leader: Ray Carlson Location: Prescott Public Library; Founders Suite A & B** 

**First Hour: Annual Meeting, Election of Board of Directors and a presentation by Jeff Ian of Think4Inc.**

**Jeff will discuss his recommendations for certain printers in four categories: inkjet AIOs, photo-quality inkjets, monochrome lasers and color lasers. If time permits he will go into how the printing supply industry has dramatically changed due to Chinese influence.** 

**Second Hour: Phil Ball will present Tips and Tricks with insights into various topics that assist with regular computer activity.** 

*In addition to the presentations, the following are typical events which take place at our General meetings:*

*1) We hold an informal Flea Market in which you are encouraged to bring in your excess computer equipment or software and make them available for others to enjoy at no charge. Please deposit give-away items on the table in the back marked "Free Stuff." Any items left here at the end of the meeting are subject to disposal.* 

*2) If you have items that are just too good to give away, you may set up a separate table and hold your own sale.* 

*3) We conduct a free drawing for gift cards at the end of the meeting, so make sure to get a pair of tickets from whoever is in charge and place one in the container provided.* 

*4) We will also accept your used ink and toner cartridges for recycling. They are turned in to Think4Inc for credits which PCS uses to purchase office supplies from them.*

#### **Future Meetings**

**March 12 - Tuesday - 10:00-11:00 AM Technology Help Hour - Leader: PCS Staff** Location: Prescott Public Library Training Lab; Third Floor

Ask a technology question and get help from members of the Prescott Computer Society. Bring your own laptop or mobile device or use a library laptop. This is a weekly drop-in service and registration is not required.

Page 2 **Prescott Computer Society MESSENGER** 

**March 16 - Saturday** No PCS meeting is scheduled.

**March 19 - Tuesday - 10:00-11:00 AM Technology Help Hour - Leader: PCS Staff** Location: Prescott Public Library Training Lab; Third Floor

#### **March 23 - Saturday - 1:00-3:00 PM**

Special Topics SIG - Leader: JB Burke Location: Prescott Public Library; Founders Suite A & B

JB Burke and/or Murray Smolens will discuss interesting topics related to general computing and/or smartphones.

**March 26 - Tuesday - 10:00-11:00 AM Technology Help Hour - Leader: PCS Staff**

#### **March 30 - Saturday** No PCS meeting is scheduled.

*Note that these dates are correct at time of publication but are subject to change.* 

### **Prescott Computer Society Current Officers & Board of Directors**

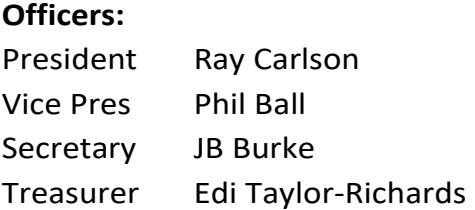

#### **Officers: General Directors:**

John Carter

Joan Baum Murray Smolens Dick Mason Ken Johnson

3 (3) (3) (3) (3) (3)

## 00000000000

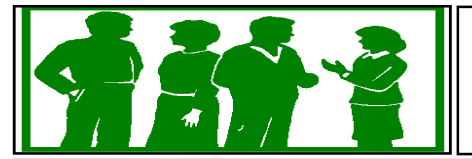

# **Welcome to NEW MEMBER**

**Jim Portzer**

By Martin Arbagi, Editor, The DataBus, Dayton Microcomputer Association, OH

#### www.dma1.org

#### Martin.Arbagi (at) Gmail.com

An increasing amount of scientific evidence now indicates that bluish-white light—the kind that typically occurs at noon of a clear day—tends to stimulate the brain centers that keep us awake. On the other hand, light from the red-orange bands of the spectrum—the type that usually occurs at dawn or evening—either makes us sleepy or at least does not actively excite the "waking centers" of our brains.

Unfortunately, bluish-white light is precisely what the screens of most computer monitors and other digital devices usually emit. Thus, for example, reading yourself to sleep with an e-book can actually keep you awake, as can taking that spread sheet home from the office so you can work on it after dinner.

Microsoft's latest operating system, Windows 10, has a feature that can mitigate this problem. It's called "Night Light," and is frequently ignored when setting up or customizing a PC. I myself initially thought it was designed to have monitors glow softly at night, thereby making the computer easier to find in a darkened room. I finally blundered into the correct use of Night Light almost by accident. Night Light is easily set up. Merely go to your Desktop and right-click your mouse. (Left-click if you use a left-handed mouse, as I do.) The familiar screen shown in Figure 1 shows up. Now click on "Display Settings." The screen shown in Figure 2 now appears. Finally, move the slide switch labeled "Night Light" (circled in red) to the ON position.

Two comments before finishing:

(1) *Night Light knows when to turn on.* If you look closely at Figure 2, you'll see that the day I wrote this article, my PC switched to Night Light at sunset: 8:58 P.M. Obviously, I was writing during the summer! Windows 10 knows your approximate

location by, among other things, your IP address, and will adjust for time zone, latitude, longitude, and Daylight Savings Time.

(2) *Turn Night Light OFF if you are working on something that requires true color rendition.*  For example, if that project you brought home from the office is not a spread sheet, but rather an advertising campaign with lots of graphics, you don't want the color distortion that Night Light will inevitably generate.

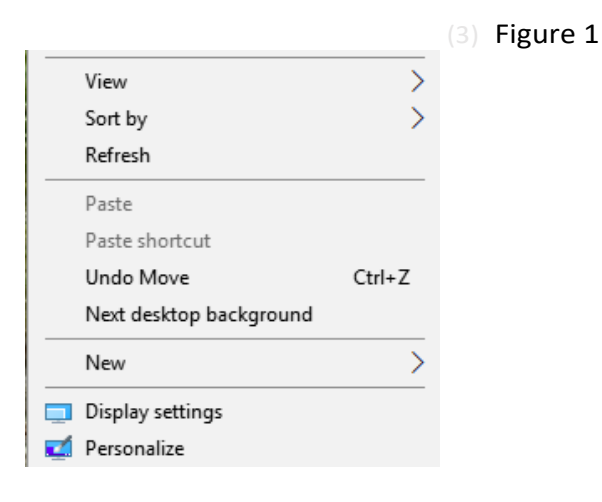

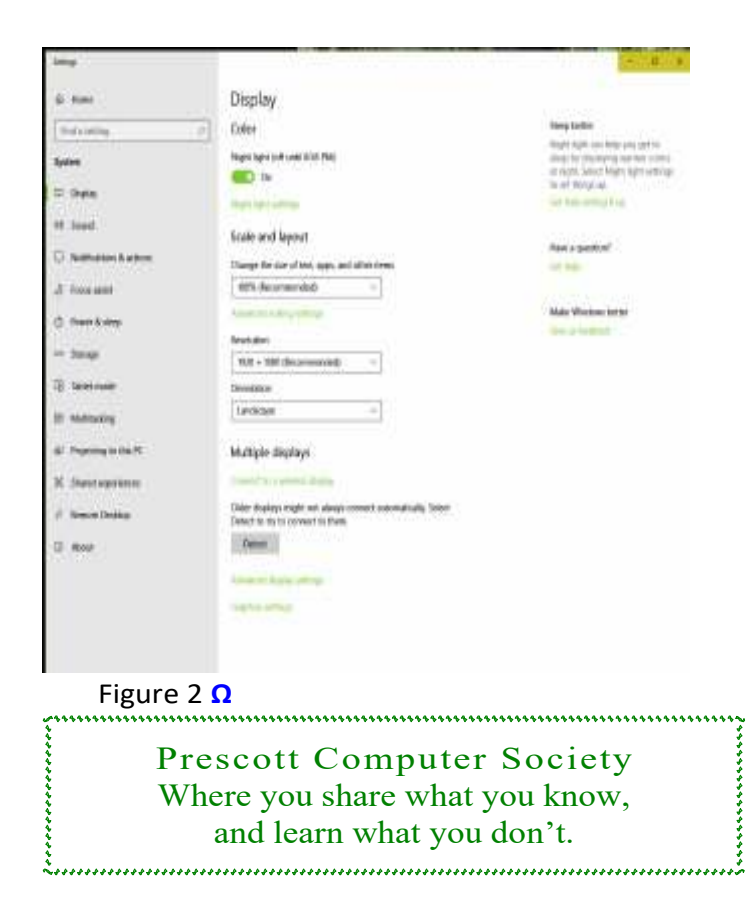

*Continued on Pg 4* 

#### **Interesting Internet Finds for November**

By Steve Costello

scostello (at) sefcug.com

While going through more than 300 RSS feeds, I often run across things I think might be of interest to other user group members.

The following are some more items I found interesting during November 2018.

#### **Here's the END of Weak Passwords**

https://askbobrankin.com/ heres the end of weak passwords.html

Bob Rankin explains why there is no excuse for weak passwords any longer now that password managers are readily available an in expensive. (Editor's Note: If you don't already have one, get and use a password manager now!)

#### **How to Close Your Security Holes**

https://firewallsdontstopdragons.com/closesecurity-holes/

This post talks about often overlooked security holes, and how to fix them. Also, it advises to periodically review all your security procedures on all of your electronic devices, not just your PC but your smartphone, tablet, etc. (My practice is to run a security review any time a device is updated, and of specific applications when they are updated.)

#### **5 Reasons Why You Should Use Incognito Mode for Browsing**

https://www.maketecheasier.com/reasonsfor-browsers-incognito-mode/

If you are not using incognito mode in your browser check out this post to find out some good reasons why you should be using it.

#### **10 Useful LibreOffice Tips to Boost Your Productivity**

https://www.fossmint.com/libreoffice-tips-toboost-your-productivity/

Increasingly users are switching to Linux. The most commonly included office software included with Linux is LibreOffice. In this post are tips to make using and exchanging documents with Windows users easier.

#### **CamScanner vs Google Drive: In-Depth Comparison.**

https://www.guidingtech.com/camscanner-vsgoogle-drive/

I have used CamScanner on my smartphone and have Google Drive on it too. After reading this post and experimenting for a few days, I have removed CamScanner and use Google Drive when I need to scan something. I like having fewer apps active on my phone. Check it out for yourself.

#### **Why You NEVER Should Use Facebook to Log Into Another Website. Ever.**

https://www.wonderoftech.com/facebook-loginwebsites/

Facebook has had many problems, including being hacked. This post explains why you shouldn't use Facebook to log in to any other site. Also, it tells you what to do to block your Facebook account from being used for other websites.

#### **5 No-Hassle Ways to Connect a Microphone to your PC.**

https://www.makeuseof.com/tag/ways-connectmicrophone-pc/

There are reasons you might want to connect a microphone to your PC. Most desktops don't even come with a microphone, and the quality of the built in one on a laptop may not be that great. This post tells you how to connect a microphone without hassle.

## **This work by Steve Costello is licensed under a Creative Commons Attribution 4.0 International License**.

As long as you are using this for non-commercial purposes, and attribute the post, you can use it in part, or whole, for your newsletter, website, or blog.**Ω** 

#### *Continued from page 4*

#### Tom's Tech-Notes

Review: The Amazon Fire Stick, a Plug-in Streaming Device for Internet TV Services Tom Burt, Vice President, Sun City Summerlin Computer Club, NV

September 2018 issue, The Gigabyte Gazette

www.scscc.club/

tomburt89134 (at) cox.net

#### **Overview**

During the mid-July "Amazon Prime Day" sales, Mrs. Burt and I ordered an Amazon Fire Stick device. It was on sale for half price - \$19.99. At that price, we figured what have we got to lose? The Fire Stick device plugs into an HDMI port on your HDTV and then, after some simple setup steps, connects to the Internet via your Wi-Fi router. It turns your HDTV into a "smart" TV. It comes with all the usual apps for streaming TV services like Netflix, Hulu, YouTube, Pandora and, of course, Prime Video.

![](_page_4_Picture_9.jpeg)

Included with the Fire Stick is a compact, easyto use remote that includes a microphone that allows you to talk to Amazon's Alexa to control the Fire Stick with your voice.

The Fire Stick regularly sells for \$39.99 at Amazon.com. You can find details and specs at: https:// www.amazon.com/dp/B00ZV9RDKK/ ref =fs\_ods  $fs$  smp\_tk.

 This article will discuss our experience after about a month of use.

#### **Setting Up the Fire Stick**

The package contains the Fire Stick itself, the remote, a HDMI extender cable, two AAA batteries and a power / adapter cord. The power cord has a micro USB jack on one end that plugs into the Fire Stick and a regular USB connector on the other end. The regular USB connector plugs

into a USB socket on the small power adapter.

![](_page_4_Picture_16.jpeg)

I plugged the Fire Stick into my HDTV's HDMI 2 port, using the HDMI extender cable for better clearance. (My DirecTV receiver is connected to the TV's HDMI 1 port.) I first tried plugging the USB connector of the power cable into my Samsung HDTV's USB jack, but found that the USB jack wasn't putting out enough power. So, I used the power adapter and plugged it into a surge protector next to the HDTV.

I used my Samsung HDTV's remote to select HDMI 2 as the Input Source. That gave control of the screen to the Fire Stick.

Next, I put the two AAA batteries into the Fire Stick's remote and then let the remote find the Firestick. From there, I followed the on-screen prompts to connect the Fire Stick to my Wi-Fi router.

To use the Prime Video service, you must be an Amazon Prime subscriber and you must log in with those account credentials. For other paid services like Netflix, you need an active account and, the first time, will need to enter your account credentials for the service.

#### **Using the Fire Stick**

Our Samsung HDTV already had "smart features", but the performance of the apps was spotty with very slow connections and frequent dropouts and pixilation. I think the TV's internal Wi-Fi components were not powerful enough to do a good job.

#### Continued from pg 5

By contrast, the Fire Stick has been amazing – quick connections with rock solid and very clear pictures and clean, clear sound. It's Wi-Fi is 802.11ac, which my Netgear home router supports. I've had no trouble with dropped signals and we don't see any buffering.

The Fire Stick remote is easy to use with a ring in place of the four arrow keys. It's light and small enough to fit any hand comfortably. The Fire Stick is very responsive to clicks on the remote.

I've tried the remote's Alexa voice control, which is very nice for searching and works well. However, most of the time we use the navigation ring to click around. The on-screen graphics are eye-friendly, and the navigation is easy to figure out. When I want to browse to see what's available on a service like Prime Video or Netflix, I still favor using my desktop PC because the mouse and keyboard are more efficient for navigating. When I find something of interest, I add it to my watch list for that service and then it's easy to get to on the Fire Stick.

#### **Fire Stick Apps**

Unlike my Samsung TV's "smart" apps which are a limited set and don't get updated, the Fire Stick is designed to let the user decide which Apps are installed. There are hundreds to choose from, aside from those that come pre-installed on the Fire Stick.

There are also many games that you can download and install. The Fire Stick has 8 GB of storage, so it's possible to have many Apps installed. The Fire Stick has a built-in web browser, but you can also install the Firefox browser. With a web browser, you can go to any website that has streaming content and watch it, even if there's no specific App for it. Here's a link to an article from FireStickTricks.com listing 20 recommended paid and free Apps: https:// www.firesticktricks.com/amazon-fire-stick-apps.html

#### **Prime Video**

At present, since we've subscribed to the Amazon Prime service; we're also able to get the Amazon Prime Video service at no extra charge. Prime Video features many movies and TV series, but also has some great original content. Over the summer we've been re-watching all 9 seasons of the Hugh Laurie "House, MD" series and the Prime original "Bosch" series featuring Titus Welliver. The offerings get updated frequently. The streaming video quality is

Great, and the content is all "on demand." And, if you doze off while watching an episode, you can go back and watch it again.

#### **Conclusions**

We're quite happy with the Fire Stick. I'd definitely recommend it if you don't already own an Apple TV or Roku device, which offer similar functionality. The Fire Stick is far better than the built-in "smart" features of my Samsung HDTV. As a vehicle for "cord cutting" the Fire Stick is interesting because it can access so many sources for content. Among its available Apps is one for "DirecTV Now," which is a streaming version of DirecTV that currently costs quite a bit less than the satellite version. There's also an App for Sling TV, which is another streaming service that offers a lot of "cable" channels at very low rates.**Ω**

![](_page_5_Picture_14.jpeg)

# **Computer Book & Magazine Recycling Service**

Do you have old computer magazines or books that you don't need any longer? Bring them to a General meeting. Just bring your recent, but no longer wanted computer-related material to a general meeting. We suggest not bringing anything over a year old because they are out-of-date.

 themselves to any items on this table. Anyone, including guests, can help